## **Passo a passo para assinatura dos recibos do programa universidade gratuita:**

1) Acessar o sistema do Programa Universidade Gratuita [https://sistemaensinosuperior.sed.sc.gov.br/termolgpd\\_aluno.aspx](https://sistemaensinosuperior.sed.sc.gov.br/termolgpd_aluno.aspx) e clicar em recibo mensal;

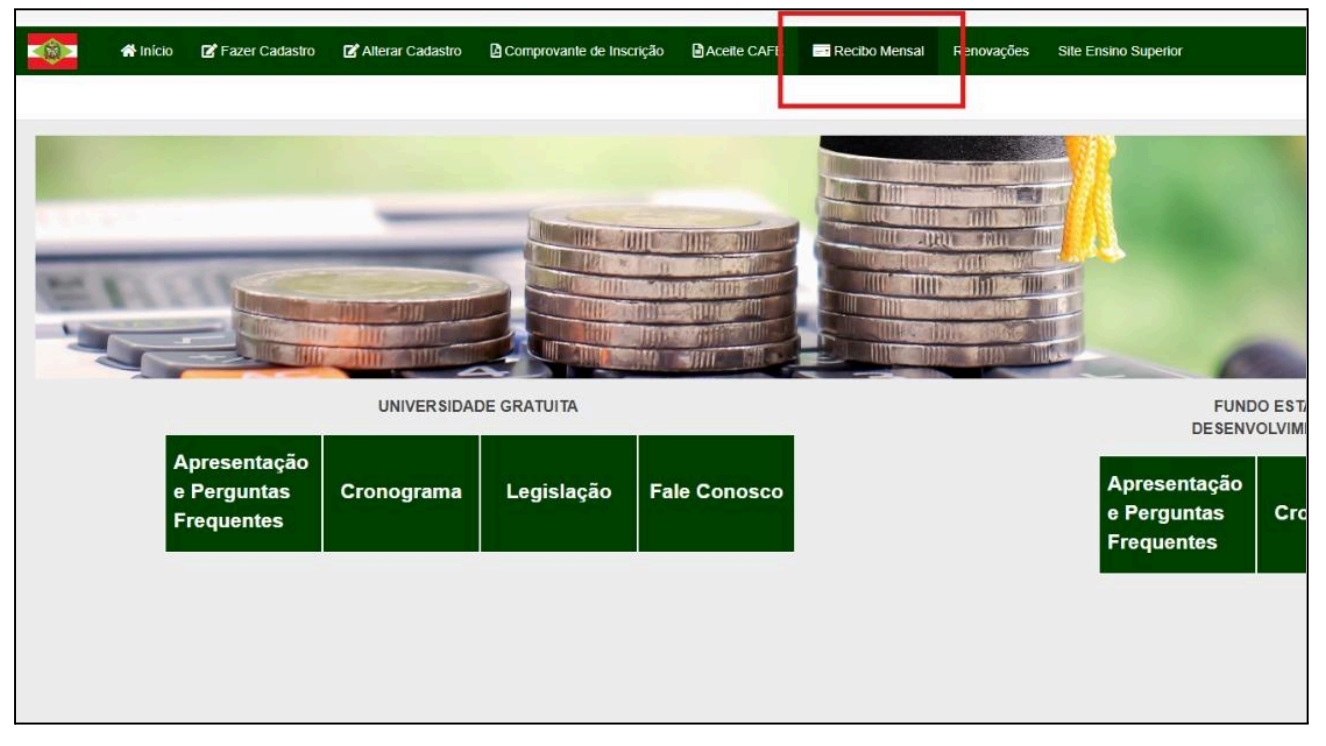

2) Informar seu CPF e senha e clicar em continuar;

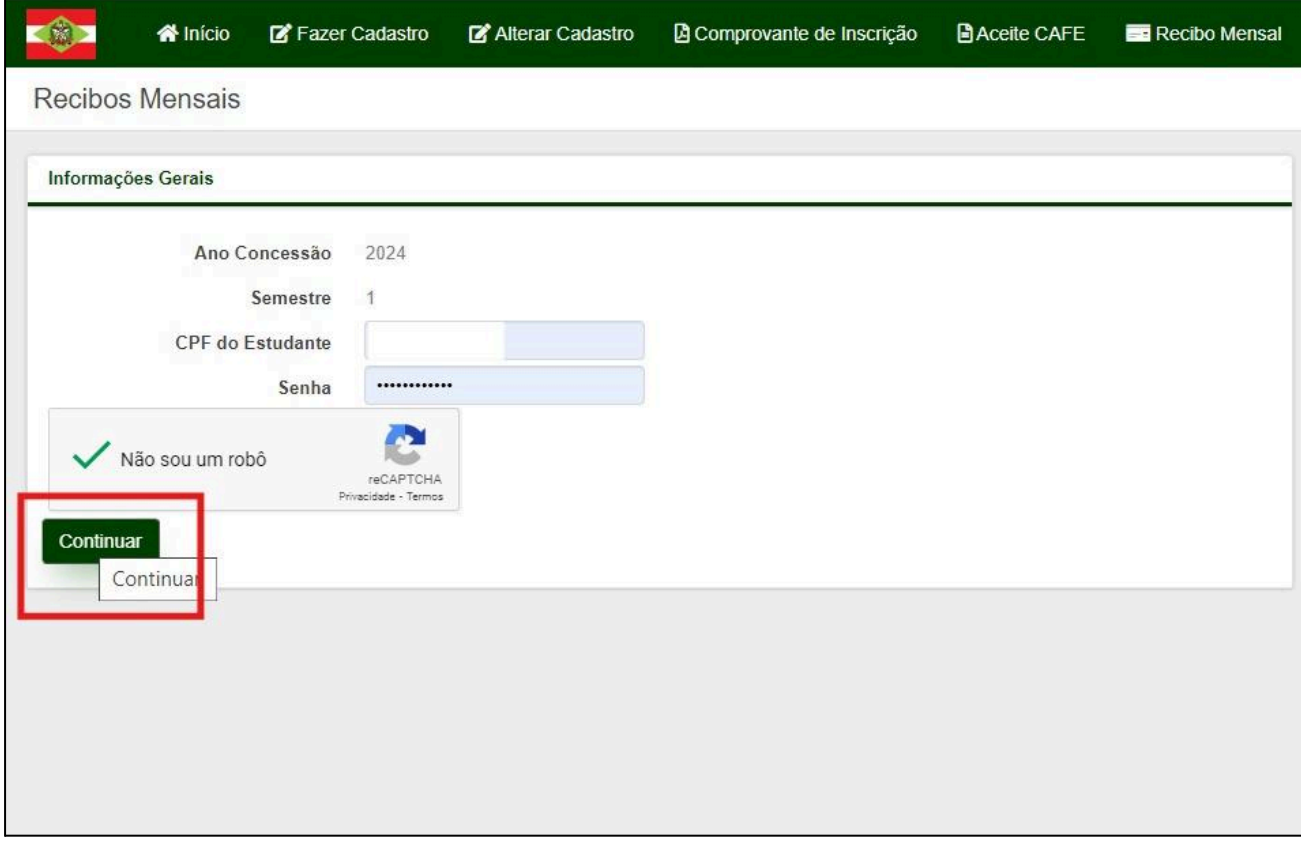

## 3) Clicar em em "Assinar Recibo";

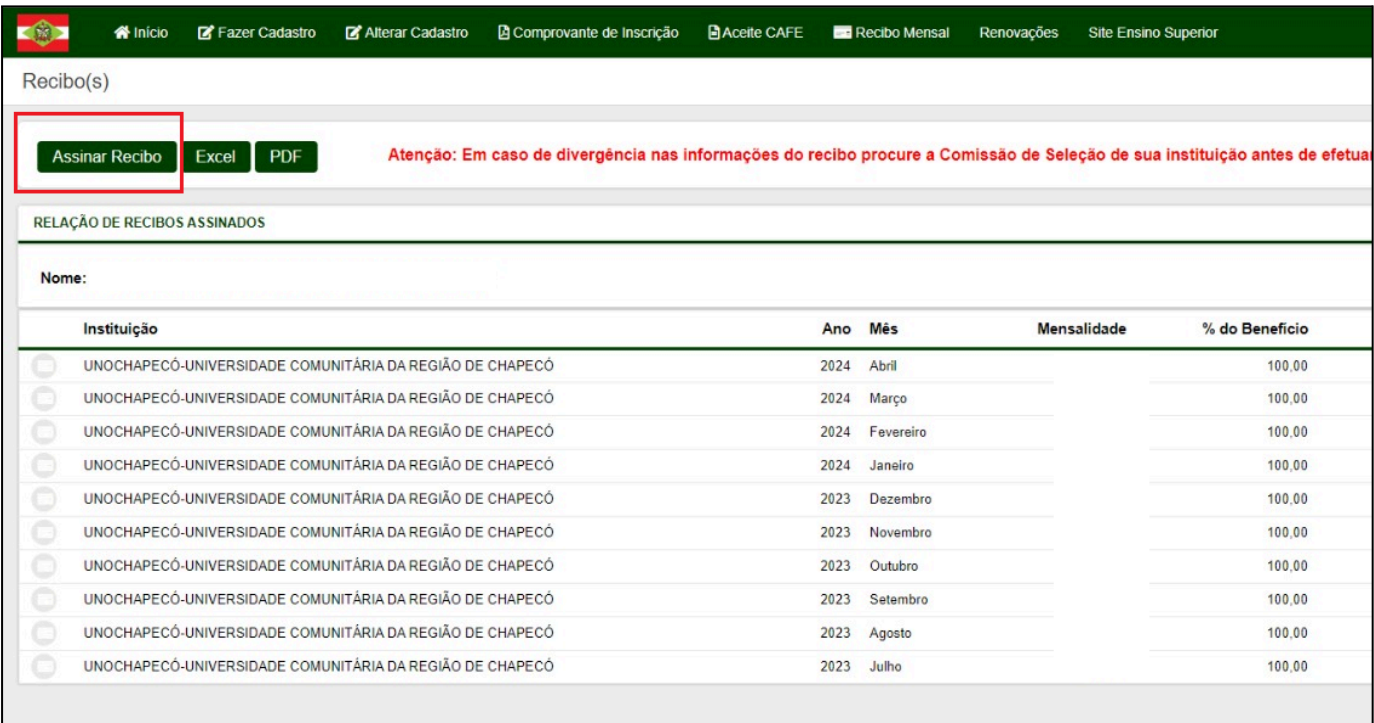

4) Quando aparecer a informação "Recibo do mês já foi confirmado" não há mais recibos disponíveis para assinar;

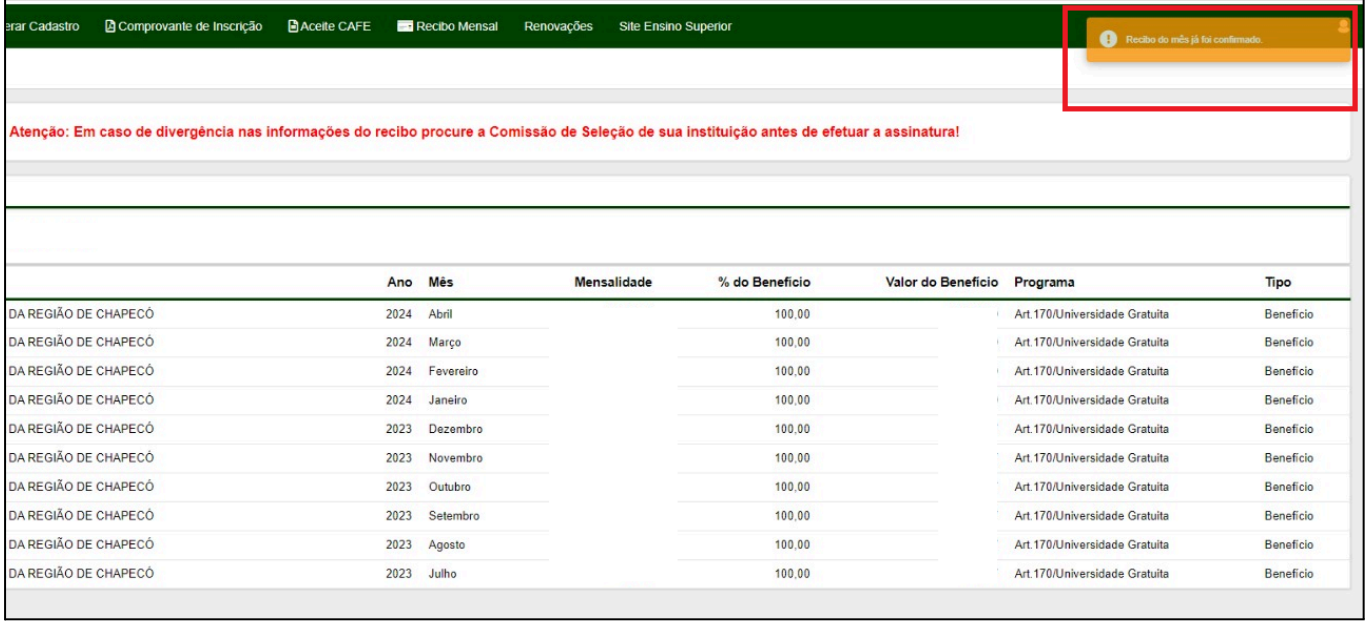